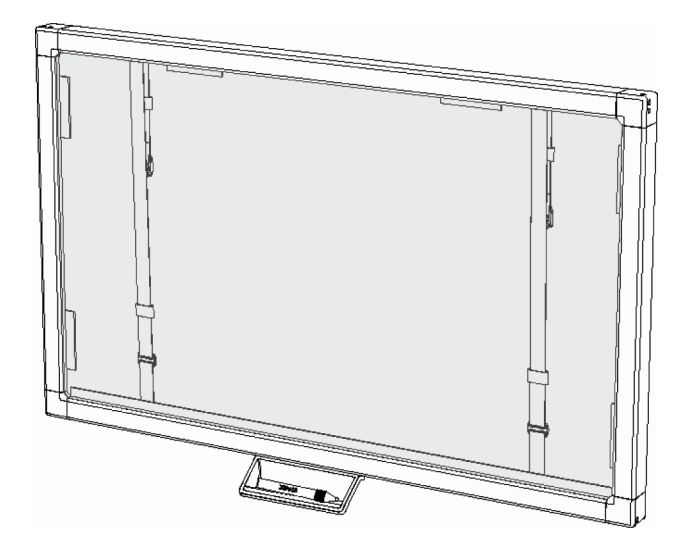

غطاء الشاشة التفاعلية من SMART Board® **دليل المستخدم** من السلسلة<sup>400</sup>

i

معًا تتحقق أحلام التواصل

تسجيل المنتج

في حالة تسجيل منتج SMART الخاص بك، فسوف نبلغك بالميزات الجدیدة وترقيات البرامج.

قم بالتسجيل عبر الإنترنت على الموقع smarttech.com/registration.

احتفظ بالبيانات التالية في حالة الحاجة للاتصال بدعم SMART.

الرقم التسلسلي :

تاریخ الشــراء:

#### **تحذیر هيئة الاتصالات الفيدرالية**

تم الجنبل هذا الجهاز ووجد أنه يتوافق مع حدود الأجهزة الرقمية من الفاعد الفيف المعنى المواسلون اللجزء وقد صمعت تلك الحدود لتوفر حماية معقولة من التداخلات الضارة عند تشغيل الجهاز في بيئة قدار الجهاز طاقة تردد لاسلكي، كما أنه يستخدمها ويمكنه إطلاقها. وإذا استخدامه وفقًا لإرشادات الشركة المصنعة، فقد يتسبب في تداخل ضار للاتصالات اللاسلكية. قد یؤدي تشغيل هذا الجهاز في منطقة سكنية إلى حدوث تداخلات ضارة، وفي تلك الحالة سوف یُطلب من المستخدم تصحيح ذلك التداخل على نفقته الخاصة.

#### **إشعار العلامات التجاریة**

تعد Board SMART، وNotebook SMART، وPro Meeting SMART، وGoWire SMART، وDViT، وsmarttech، وشعار SMART وجميع عبارات SMART المميزة علامات تجاریة أو علامات تجاریة مسجلة لشركة SMART Technologies ULC في الولایات المتحدة و/أو البلدان الأخرى. وتعتبر Windows علامة تجاریة مسجلة أو علامة تجاریة لشركة Microsoft Corporation في الولايات المتحدة و/أو البلدان الأخرى. وتعتبر Mac وMacintosh علامتين تجاريتين لشركة .Apple Inc، مسجلتين في الولايات المتحدة وبلدان أخرى. وقد تمثل جميع منتجات الجهات الأخرى وأسماء الشرآات علامات تجاریة لمالكيها المعنيين.

#### **إشعار حقوق النشر**

حقوق الطبع والنشر © 2011 محفوظة لشرآة ULC Technologies SMART. جميع الحقوق محفوظة. لا یجوز إعادة إنتاج أي جزء من هذا المنشور أو نقله أو نسخه أو تخزینه في نظام استرجاع معلومات أو ترجمته إلى أي لغة بأي شكل وبأي وسيلة دون موافقة كتابية مسبقة من شركة SMART Technologies ULC. تخضع المعلومات الواردة في هذا الدليل للتغيير دون إخطار ولا تمثّل التزامًا من جانب SMART. واحدة أو أكثر من براءات الاختراع التالية: US6320954 وSM326954US7151533 وUS6954107US7151533 وUS6954197US وUS6954197 وUS6954197 وUS6954197 و 7411455USو7499033 US7619617US و 157643005US و 157692625US و 157757001US7757001 و 157880720 و 15783289USD612396 و617332USD و636784USD. وبراءات الاختراع الأخرى معلقة.

2011/10

## <span id="page-2-0"></span>معلومات مهمة خاصة بغطاء الشاشة التفاعلية

#### **تحذیرات**

- • قد یؤدي عدم اتباع إرشادات الترآيب المرفقة مع منتج SMART إلى حدوث إصابة شخصية وتلف المنتج وهو ما قد لا یشمله الضمان.
	- تأآد من تجميع وحزم أي آبلات ممتدة عبر الأرضية إلى منتج SMART وتعليمها بشكل صحيح لتجنب خطر التعثر بها.
- • یجب توصيل آبل USB المرفق مع غطاء الشاشة التفاعلية بكمبيوتر مزود بواجهة متوافقة مع تقنية USB تحمل شعار USB. إضافةً إلى ذلك، یجب أن یكون الكمبيوتر المصدر لـ USB متوافقًا مع 60950 EN/UL/CSA ویحمل علامة CE وCSA و /أو علامة (علامات) UL لـ 60950 UL/CSA. ویعد هذا الأمر أحد متطلبات سلامة التشغيل كما يعمل على تجنب تلف غطاء الشاشة التفاعلية الذي قد لا يشمله الضمان.
	- لتقليل خطر اندلاع الحرائق أو التعرض لصدمة آهربية، لا تعرّض منتج SMART للأمطار أو الرطوبة .

#### **تنبيهات**

- قم بإیقاف تشغيل الكمبيوتر أو افصله قبل تنظيف منتج SMART الخاص بك. وغير ذلك یؤدي إلى تشوش رموز سطح المكتب أو التشغيل غير المقصود للتطبيقات عند مسح الشاشة.
	- لا تستخدم منظفات خشنة على شاشة غطاء الشاشة التفاعلية حيث قد تؤدي هذه المنتجات إلى تلف الشاشة.
	- لا تقم برش المنظفات على الشاشة مباشرة.ً قم برشها على قطعة قماش أولا،ً ثم استخدمها لتنظيف الشاشة.
		- لا تنظف الكاميرات الموجودة في زوایا غطاء الشاشة التفاعلية ما لم یرشدك دعم SMART إلى ذلك.
	- تجنب ترآيب منتج SMART واستخدامه في منطقة تتميز بمستویات عالية من الأتربة أو الرطوبة أو الأدخنة.

## المحتويات

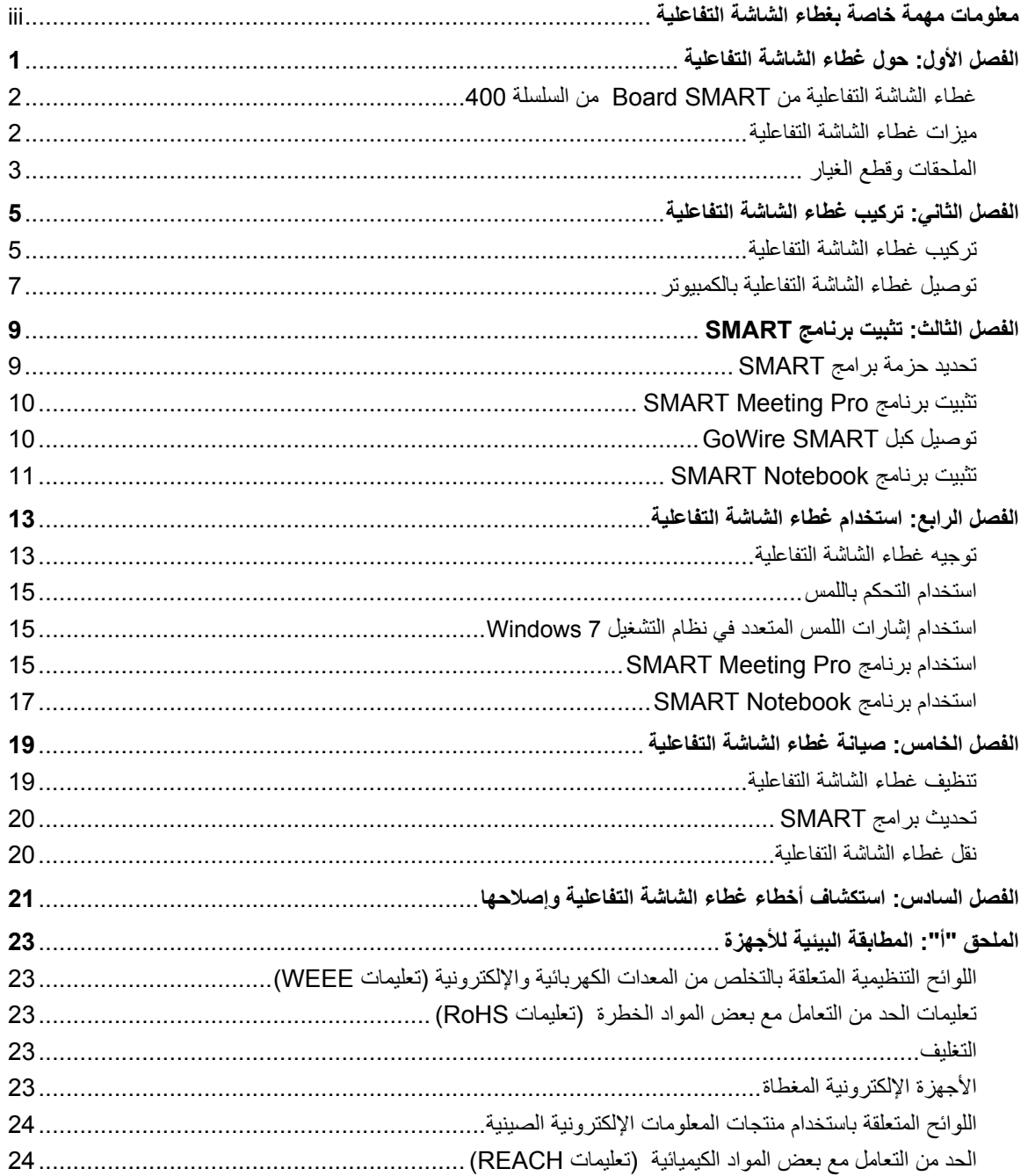

## الفصل الأول حول غطاء الشاشة التفاعلية

 $\overline{a}$ 

<span id="page-6-0"></span>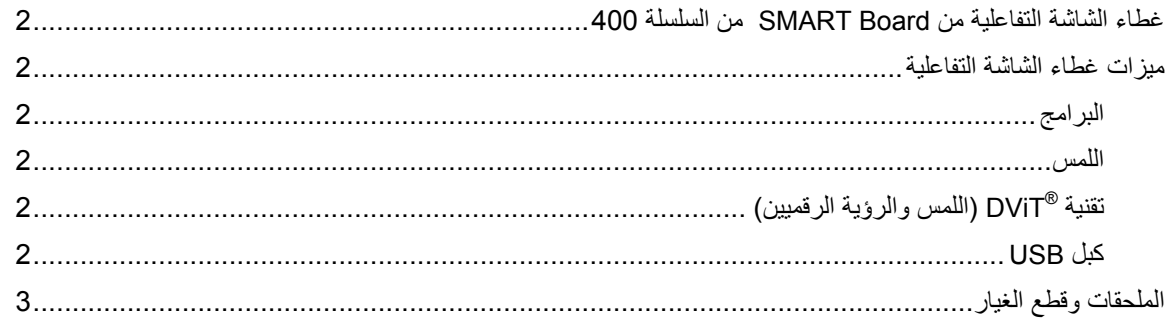

عند تركيب غطاء الشاشة التفاعلية من ®SMART Board من السلسلة 400 على شاشة مسطحة متوافقة وتوصيله بكمبيوتر مزود ببرامج SMART، یمكنك التحكم في سطح مكتب الكمبيوتر باللمس من شاشة غطاء الشاشة التفاعلية ویمكنك الكتابة بالحبر الرقمي ومسحه.

## غطاء الشاشة التفاعلية من Board SMART <mark>من المسلسلة 400</mark><br>استخدم الرسم التوضيحي التالي للتعرف على مكونات غطاء الشاشة التفاعلية.

<span id="page-7-0"></span>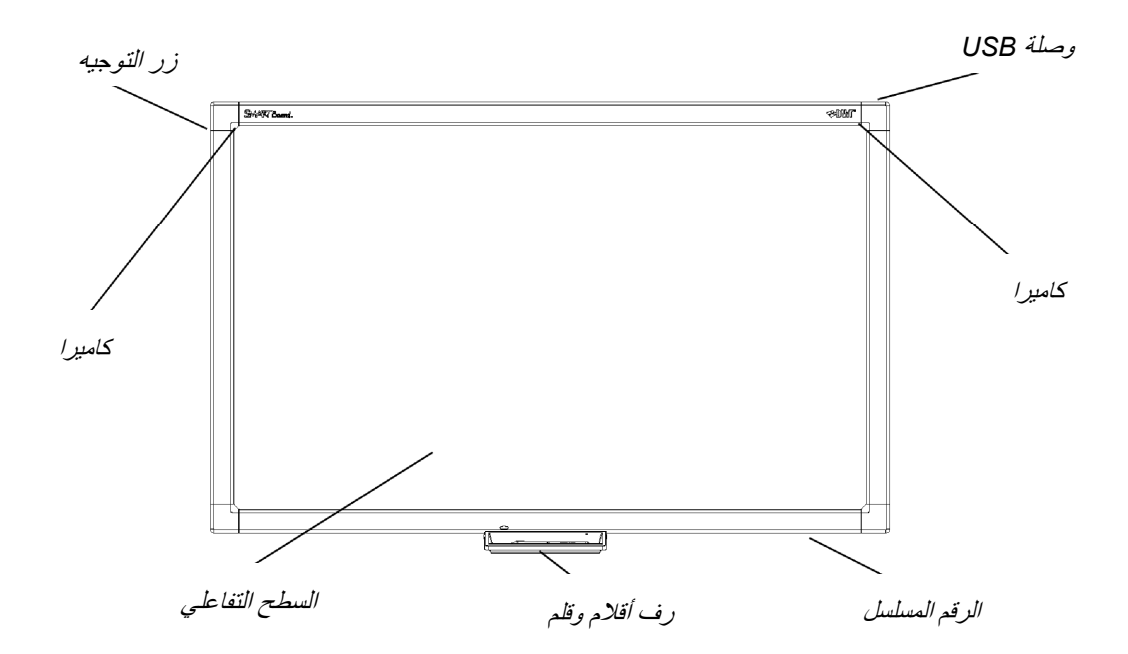

### ميزات غطاء الشاشة التفاعلية

#### **البرامج**

لاستخدام كافة ميزات غطاء الشاشة التفاعلية الموضحة في هذا الدليل، تأكد من تثبيت أحدث إصدار من برنامج SMART وبرامج تشغيل منتجات SMART المثبتة على الكمبيوتر الخاص بك.

#### **اللمس**

یُمكنك تنفيذ وظائف الماوس باستخدام إصبعك، والكتابة بالحبر الرقمي باستخدام القلم المضمّن، ومسح الحبر الرقمي.

#### **( اللمس والرؤیة الرقميين) <sup>R</sup> تقنية DViT**

تستخدم تقنية DViT آاميرات في زوایا الإطار لتتبع ملامسة سطح غطاء الشاشة التفاعلية.

#### **آبل USB**

یوفر آبل USB المضمّن الطاقة لغطاء الشاشة التفاعلية وآذلك إمكانية التحكم باللمس في سطح المكتب.

الفصل الأول حول غطاء الشاشة التفاعلية

# ا**لملحقات وقطع الغيار**<br>يمكن استخدام المنتجات التالية مع غطاء الشاشة التفاعلية<sub>.</sub>

<span id="page-8-0"></span>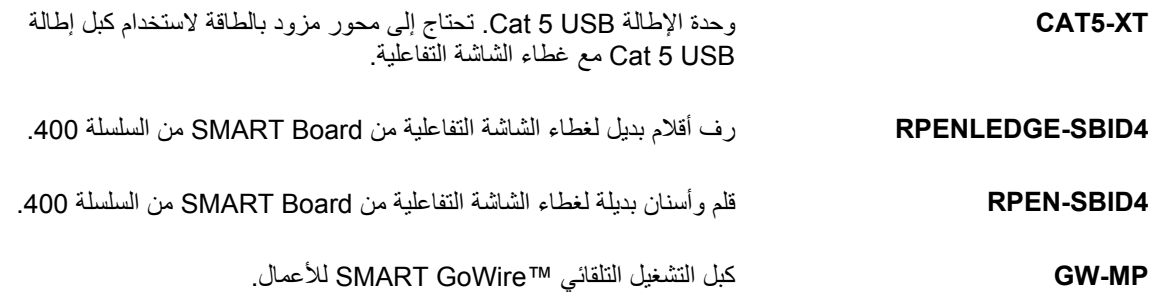

## الفصل الثاني تر كيب غطاء الشاشة التفاعلية

<span id="page-10-1"></span><span id="page-10-0"></span>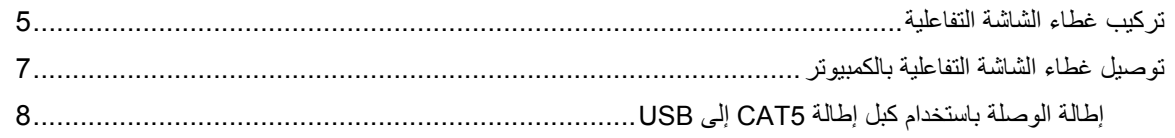

یتضمن هذا الفصل معلومات حول ترآيب غطاء الشاشة التفاعلية على شاشة LCD أو شاشة بلازما مسطحة، ثم توصيلها بكمبيوتر.

# <mark>نتر كيب غطاء الشاشة التفاعلية</mark><br>يمكنك تركيب غطاء الشاشة التفاعلية على شاشة مسطحة مركبة على الحائط أو على حامل أرضي.

#### **تحذیرات**

 $\overline{a}$ 

- تأآد من قدرة الحائط على تحمل وزن الشاشة المسطحة، وغطاء الشاشة التفاعلية، وأي جهاز ترآيب. راجع قواعد ولوائح المباني المحلية ذات الصلة.
	- یلزم تولي شخصين لعملية ترآيب منتج SMART نظرًا لأنه قد یكون ثقيلاً للغایة بما یتعذر على شخص واحد تحریكه بأمان.

#### **هام**

لمزید من المعلومات، راجع دليل ترآيب غطاء الشاشة التفاعلية من *Board SMART* من السلسلة *400* دون نصوص .[\(smarttech.com/kb/160507](http://www.smarttech.com/kb/160507))

الفصل الثاني تركيب غطاء الشاشة التفاعلية

#### **لترآيب غطاء الشاشة التفاعلية**

- 1. ضع غطاء الشاشة التفاعلية على وجهه على سطح الطاولة.
- 2. رآّب رف الأقلام بالإطار السفلي لغطاء الشاشة التفاعلية باستخدام مسماري البرغي المضمّنين.

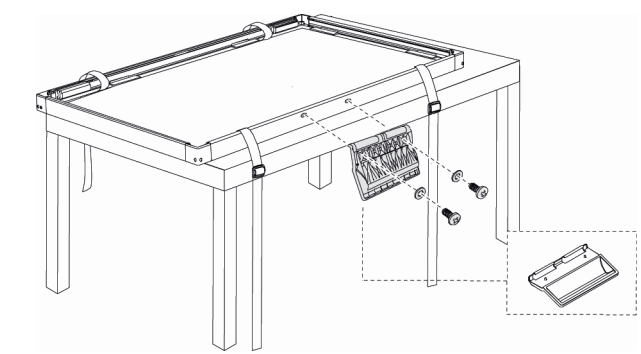

3. ركب الفواصل المضمّنة بغطاء الشاشة التفاعلية، إذا لزم الأمر .

#### **هام**

للحصول على قائمة كاملة بالشاشات المسطحة المتوافقة والفواصل اللازمة للتركيب بأمان، راجع *قائمة الشاشات* المسطحة المتوافقة للاستخدام مع غطاء الشاشة التفاعلية من *Board SMART* من السلسلة *400* .[\(smarttech.com/kb/160508](http://www.smarttech.com/kb/160508))

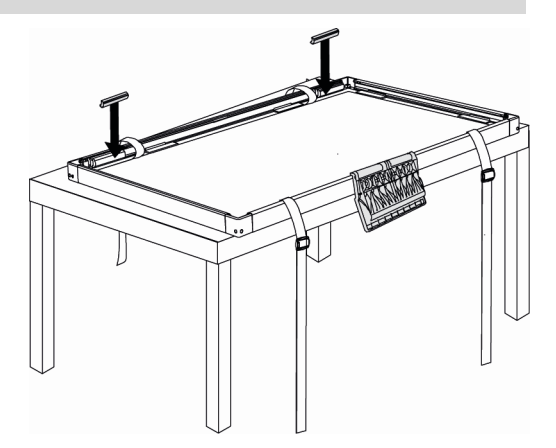

4. إذا كانت الشاشة المسطحة مركبّة على الحائط، أخرجها من الحامل الحائطي وضعها على غطاء الشاشة التفاعلية مع توجيهها لأسفل.

أو

إذا كانت الشاشة المسطحة مركبّة على حامل، ضع غطاء الشاشة التفاعلية على الشاشة المسطحة.

- 5. أحكم الأشرطة لإحكام تركيب غطاء الشاشة التفاعلية بالشاشة المسطحة.
- 6. إذا كانت الشاشة المسطحة مركبّة على الحائط، أعد الشاشة المسطحة وغطاء الشاشة التفاعلية إلى الحامل الحائطي.

الفصل الثاني تركيب غطاء الشاشة التفاعلية

### توصيل غطاء الشاشة التفاعلية بالكمبيوتر

<span id="page-12-0"></span>قم بتوصيل كبل USB المضمّن الذي يبلغ طوله 3 أمتار (9 أقدام 10 بوصات) من الكمبيوتر إلى غطاء الشاشة التفاعلية لتوفير الطاقة لغطاء الشاشة التفاعلية وتمكين خاصية التحكم باللمس في سطح مكتب الكمبيوتر. ستحتاج أیضًا إلى آبل فيدیو (غير مضمّن) لتوصيل الكمبيوتر بالشاشة المسطحة.

#### **لتوصيل غطاء الشاشة التفاعلية والشاشة المسطحة بالكمبيوتر**

- 1. قم بتوصيل كبل فيديو من الكمبيوتر إلى الشاشة المسطحة.
	- 2. قم بتشغيل الكمبيوتر والشاشة المسطحة.

#### **هام**

i

یجب أن تكون الشاشة المسطحة هي شاشة الكمبيوتر الوحيدة أو تابعة لشاشة الكمبيوتر الرئيسية. لا یمكن أن تكون الشاشة المسطحة الشاشة الثانویة للكمبيوتر.

3. قم بتوصيل كبل USB المضمّن من الكمبيوتر إلى موصل USB الموجود بأعلى الركن الخلفي الأيسر لغطاء الشاشة التفاعلية.

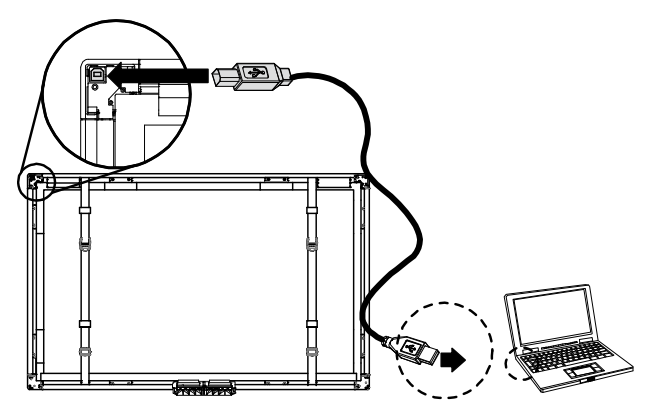

#### **ملاحظة**

یمكنك استبدال الكبل بكبل USB طوله 5 أمتار (16 قدمًا 5 بوصات).

الفصل الثاني تركيب غطاء الشاشة التفاعلية

#### إطالة الوصلة باستخدام آبل إطالة 5CAT إلى USB

إذا كان الكمبيوتر يبعد عن غطاء الشاشة التفاعلية بمسافة تزيد عن 5 أمتار (16 قدمًا 5 بوصات)، يمكنك استخدام كبل إطالة 5CAT إلى USB ومحور مزود بالطاقة لتوصيلهما. یجب توصيل آبل الإطالة بمحور مزود بالطاقة في غطاء الشاشة التفاعلية. إذا لم تقم بذلك، فقد لا تتوفر الطاقة اللازمة لتشغيل غطاء الشاشة التفاعلية.

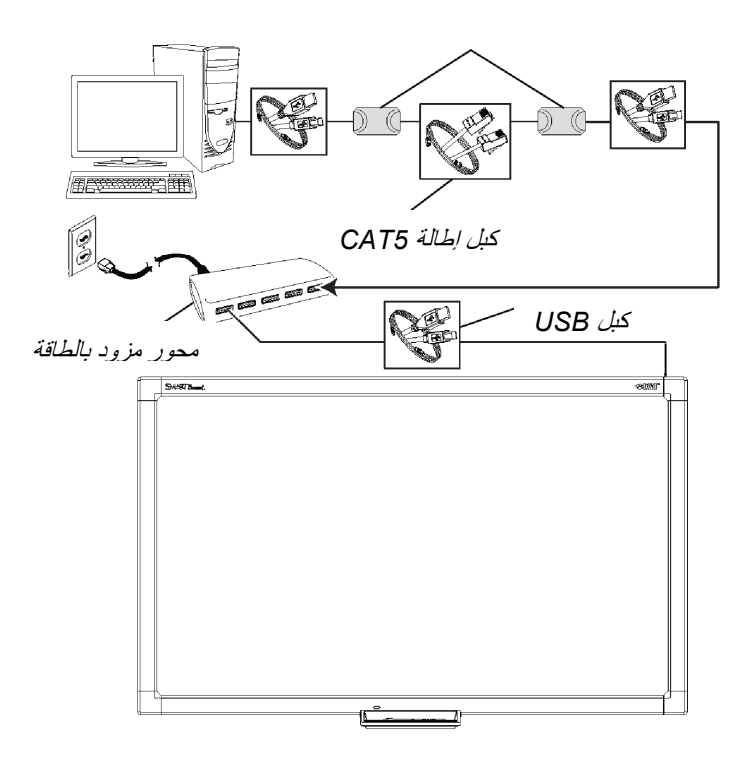

## الفصل الثالث تثبيت برنامج SMART

<span id="page-14-0"></span>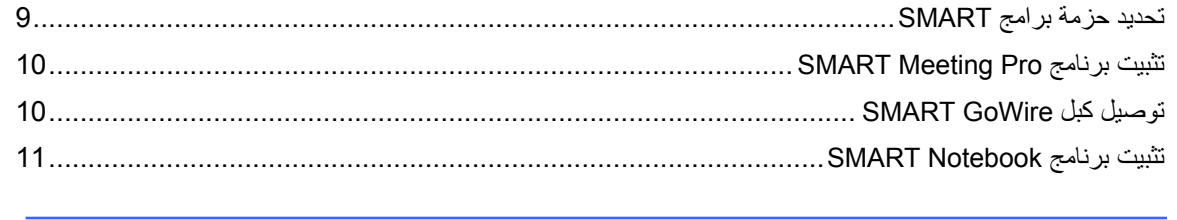

یجب تثبيت برامج SMART على الكمبيوتر المتصل بغطاء الشاشة التفاعلية لاستخدام آافة الميزات الخاصة بغطاء الشاشة التفاعلية.

# تحديد حز مـة بر امج SMART<br>تعتمد برامج SMART المخول لك استخدامها على طراز غطاء الشاشة التفاعلية الذي قمت بشرائه.

<span id="page-14-1"></span>إذا كان رقم طراز غطاء الشاشة التفاعلية الخاصة بك يتضمن اللاحقة "MP-" (على سبيل المثال، "SBID-S442-MP)، يخول لك استخدام برنامج ™SMART Meeting Pro. يمكنك تنزيل البرنامج من <u>smarttech.com/downloads</u> أو استخدام كبل GoWire SMART المضمّن.

إذا كان رقم طراز غطاء الشاشة التفاعلية الخاص بك لا يتضمن اللاحقة "MP-" (على سبيل المثال، "SBID-S442)، يخول لك استخدام برنامج التعلم التعاوني TMNotebook SMART. قم بتثبيت البرنامج من قرص DVD المضمّن.

# <span id="page-15-0"></span><mark>تَنْبيبَ برنامج SMART Meeting Pro إذا كال</mark>ـSMART<br>قم بتثبيت برنامج SMART Meeting Pro إذا كان رقم طراز غطاء الشاشة التفاعلية الخاص بك يتضمن اللاحقة "MP-".

#### **هام**

ī

لا یتوفر برنامج Pro Meeting SMART إلا لأجهزة الكمبيوتر التي تعمل بأنظمة التشغيل Windows. لمزید من المعلومات، راجع ملاحظات الإصدار في القسم مستندات معنية ( المستندات ذات الصلة) بصفحة تنزیلات برنامج .SMART Meeting Pro

#### **SMART Meeting Pro برنامج لتثبيت**

- .[smarttech.com/downloads](http://www.smarttech.com/downloads) إلى اذهب 1.
- .**SMART Meeting Pro software** فوق انقر 2.
- 3. انقر فوق **تنزیل،** ثم اتبع الإرشادات التي تظهر على الشاشة لحفظ الملف القابل للتنفيذ على سطح المكتب.
	- 4. انقر نقرًا مزدوجًا فوق الملف القابل للتنفيذ، ثم اتبع الإرشادات التي تظهر على الشاشة.
- 5. اذهب إلى smarttech.com/registration لتسجيل غطاء الشاشة التفاعلية واستلام مفتاح منتج للبرنامج.

## توصيل آبل GoWire SMART

یمكنك توصيل آبل GoWire SMART من غطاء الشاشة التفاعلية إلى الكمبيوتر للوصول إلى ميزات برنامج Pro Meeting SMART دون تثبيت البرنامج على الكمبيوتر.

آبل GoWire SMART مضمّن مع جميع طرازات السلسلة MP-XX-4SBID. وهو غير مضمّن مع طرازات السلسلة.

يجب توصيل كبل SMART GoWire الموجود في الكمبيوتر لديك بكمبيوتر يعمل بنظام التشغيل Windows. للتعرف على المتطلبات الأخرى الخاصة بالكمبيوتر، راجع مواصفات آبل *GoWire SMART* لبرنامجي *Pro Meeting SMART* [.\(smarttech.com/kb/151506\)](http://www.smarttech.com/kb/151506) *SMART Meeting Pro Premium*<sup>و</sup>

#### **هام**

یتطلب غطاء الشاشة التفاعلية آبل 2.3 GoWire SMART أو أحدث. إذا آان لدیك إصدار أقدم، یمكنك ترقية البرنامج الثابت له عبر [downloads/com.smarttech.](http://www.smarttech.com/downloads)

الفصل الثالث تثبيت برنامج SMART

#### **لتوصيل آبل GoWire SMART**

- <span id="page-16-0"></span>1. إذا كان الكمبيوتر لديك متصلاً بغطاء الشاشة التفاعلية بواسطة كبل USB، افصل كبل USB من الكمبيوتر.
	- 2. قم بتوصيل آبل GoWire SMART بكبل USB.
	- 3. قم بتوصيل موصل USB الموجود بكبل التشغيل التلقائي بموصل USB الموجود بالكمبيوتر. یظهر مربع الحوار التشغيل التلقائي.
		- 4. حدد الخيار **تشغيل Pro Meeting SMART**. یبدأ تشغيل برنامج Pro Meeting SMART.

#### **لفصل آبل GoWire SMART**

- 1. احفظ عملك آملف بتنسيق .ppt أو .pdf أو .notebook.
- 2. اضغط على الرمز Pro Meeting SMART في منطقة الإعلام، ثم حدد **إنهاء**.
- 3. افصل كبل SMART GoWire من الكمبيوتر المحمول وغطاء الشاشة التفاعلية لديك.

### تثبيت برنامج Notebook SMART

إذا آان غطاء الشاشة التفاعلية یشتمل على قرص DVD خاص ببرنامج Notebook SMART، یمكنك تثبيت برنامج Notebook SMART للوصول إلى مزید من الميزات التي یوفرها غطاء الشاشة التفاعلية.

#### **هام**

قم بالاتصال بالإنترنت قبل تثبيت برامج SMART بحيث یمكنك الحصول على مفاتيح منتجات للبرامج وتنزیل التحدیثات الخاصة بها.

#### **ملاحظة**

قرص DVD الخاص ببرنامج Notebook SMART غير مضمّن مع طرازات MP-XX-4SBID من غطاء الشاشة التفاعلية، ولكن يمكنك تنزيل برنامج SMART Notebook من smarttech.com/downloads وتسجيل غطاء الشاشة التفاعلية لاستلام مفتاح للمنتج.

#### **لتثبيت برنامج Notebook SMART من قرص DVD**

1. ضع قرص DVD في درج أقراص DVD بالكمبيوتر لدیك.

یظهر معالج التثبيت.

- 2. اتبع التعليمات التي تظهر على الشاشة. ستتم مطالبتك بكتابة مفتاح المنتج الخاص بك.
- 3. انقر فوق الرمز **Board SMART** بمنطقة الإعلام (أنظمة تشغيل Windows (أو الإرساء (برنامج نظام تشغيل Mac (ثم حدد **البحث عن تحدیثات والتنشيط**.

تظهر النافذة تحدیث منتجات *SMART*.

- 4. اتبع الإرشادات التي تظهر على الشاشة لتحدیث برنامج Notebook SMART وبرامج تشغيل منتجات SMART إلى أحدث الإصدارات الخاصة بها.
	- 5. اذهب إلى <u>smarttech.com/registration</u> لتسجيل غطاء الشاشة التفاعلية واستلام مفتاح منتج للبرنامج.
		- 6. اآتب مفتاح المنتج في معالج التثبيت واتبع الإرشادات التي تظهر على الشاشة لاستكمال عملية التثبيت.

## الفصل الرابع استخدام غطاء الشاشة التفاعلية

<span id="page-18-0"></span>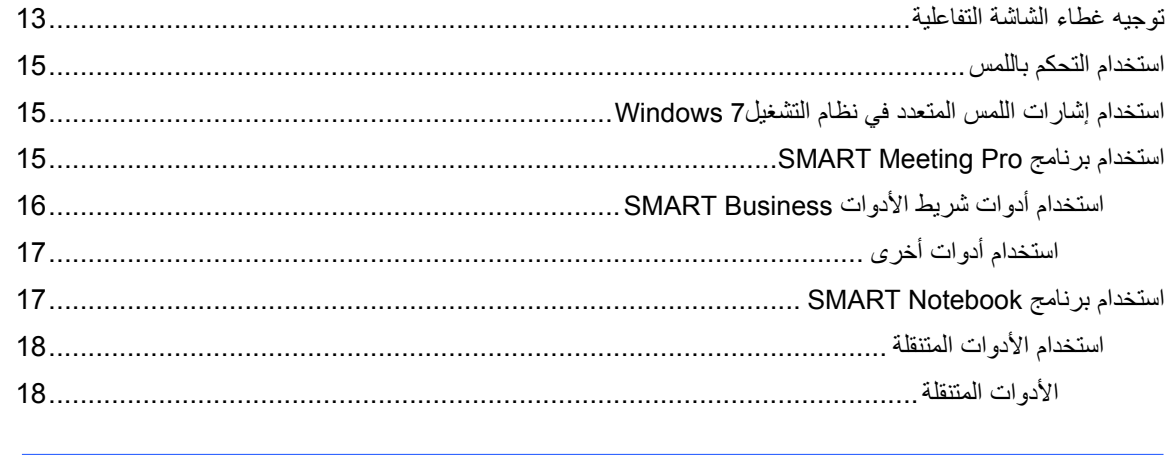

یتيح لك غطاء الشاشة التفاعلية إمكانية تنفيذ وظائف الماوس باستخدام إصبعك.

<span id="page-18-1"></span>ومع تثبيت برامج SMART، یمكنك الرسم بالحبر الرقمي ومسح الحبر الرقمي وفتح لوحة مفاتيح على الشاشة وأآثر من ذلك.

# توجيه غطاء الشاشة التفاعلية<br>فم بتوجيه غطاء الشاشة التفاعلية في الحالات التالية:

- عند ترآيب غطاء الشاشة التفاعلية للمرة الأولى
- عند تحریك غطاء الشاشة التفاعلية على الشاشة المسطحة
	- في حالة عدم تسجيل اللمس بشكل دقيق

#### **لتوجيه غطاء الشاشة التفاعلية**

1. اضغط على الرمز **Board SMART** أو الرمز **Pro Meeting SMART** بمنطقة الإعلام (أنظمة تشغيل Windows (أو الإرساء (برنامج نظام تشغيل Mac (ثم حدد **توجيه** ( **Orient** . ( أو اضغط على زر التوجيه الموجود بالقرب من الرآن الأیسر العلوي لغطاء الشاشة التفاعلية.

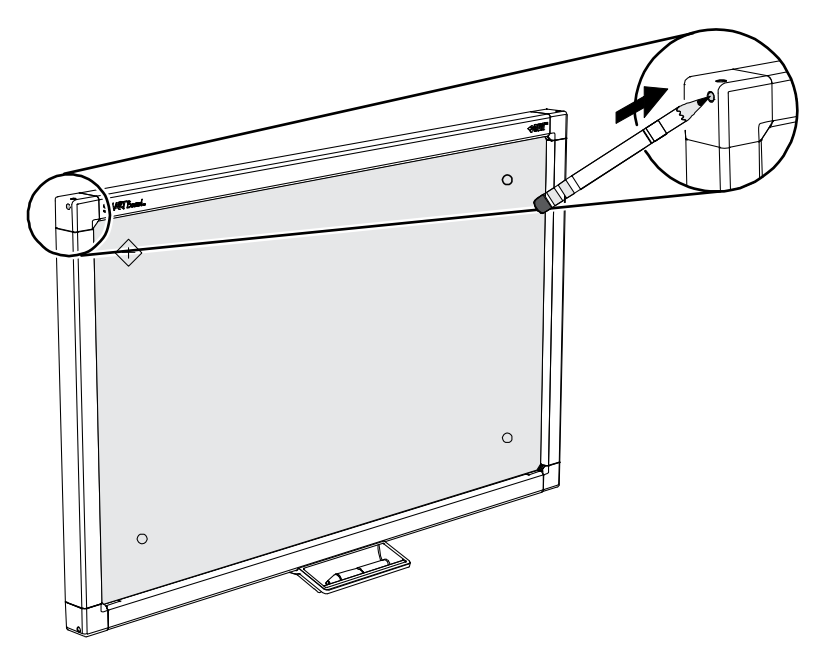

سوف تظهر شاشة التوجيه.

2. اضغط مع الاستمرار بإصبعك أو بالقلم على منتصف الهدف الأحمر حتى تسمع صوت الطنين، ثم ارفع إصبعك أو القلم بعيدًا عن الشاشة .

> **هام**  تأكد من وضع إصبعك أو القلم بزاوية قائمة على السطح التفاعلي.

> > ینتقل الهدف إلى الموضع التالي.

3. كرر الخطوة رقم 2 مع كل هدف يظهر .

 **هام**  ارفع إصبعك أو القلم مباشرةً عن الشاشة. لا تقم بسحبه على الشاشة.

4. اختبر التوجيه من خلال تحریك المؤشر حول الشاشة باستخدام إصبعك أو القلم. إذا كان اللمس لا يزال غير دقيق، قم بتوجيه غطاء الشاشة التفاعلية مرة أخرى.

الفصل الرابع استخدام غطاء الشاشة التفاعلية

<span id="page-20-0"></span><mark>|سىنىْـخـد|م |لْتـحـكـم بـالْل</mark>ـمـس<br>حتى دون وجود برامج SMART، يتيح لك غطاء الشاشة التفاعلية إمكانية التحكم باللمس كما لو أنك تستخدم الماوس.

**لفتح ملف أو مجلد** 

اضغط ضغطًا مزدوجًا على رمز الملف أو المجلد.

**لنقل ملف أو مجلد** 

اضغط على رمز الملف أو المجلد، ثم اسحبه.

## استخدام إشارات اللمس المتعدد في نظام التشغيل7 Windows

إذا آان لدیك نظام تشغيل 7 Windows ممكّنًا بإشارات لمس متعدد وبرامج SMART على الكمبيوتر، یمكنك استخدام إشارات اللمس المتعدد التالية على غطاء الشاشة التفاعلية.

- تكبير/تصغير
- تحریك إصبع واحد
	- تحریك إصبعين
		- التدویر
	- النقر بإصبعين
	- الضغط والنقر

#### í **هام**

- إذا كنت غير قادر على استخدام هذه الإشارات على كمبيوتر يعمل بنظام التشغيل Windows 7، قم بتنزيل برنامج<br>تشغيل اللعب المتعدد بنظام التشغيل 7 Mindows، لغطاء الشاشة التفاعلية من SMAET Boord بين السلسلة 00 تشغيل اللمس المتعدد بنظام التشغيل Windows 7 لغطاء الشاشة التفاعلية من SMART Board من السلسلة 400 [.smarttech.com/downloads](http://www.smarttech.com/downloads) الموقع من
- لا تعمل إشارات اللمس المتعدد عندما یكون برنامج Notebook SMART أو برنامج Pro Meeting SMART في وضع السبورة الإلكترونية.

### SMART Meeting Pro برنامج استخدام

في حالة تثبيت برنامج Pro Meeting SMART على الكمبيوتر لدیك، یمكنك الوصول إلى ميزات برنامج .SMART Meeting Pro

#### **ملاحظة**  اضغط على **تعليمات** أو **1F** للوصول إلى تعليمات برنامج Pro Meeting SMART.

#### استخدام أدوات شریط الأدوات Business SMART

بعد تثبيت برنامج Pro Meeting SMART، یمنحك شریط الأدوات Business SMART وصولاً سهلاً إلى مجموعة متنوعة من الأدوات التي ستستخدمها بشكل متكرر.

لمزید من المعلومات، راجع تعليمات برنامج Pro Meeting SMART.

#### **ملاحظة**

j

تتغير الأدوات المتوفرة بشریط الأدوات Business SMART حسب الوضع الذي یكون فيه برنامج Pro Meeting SMART. وتكون الأدوات غير متوفرة في وضع المنظم.

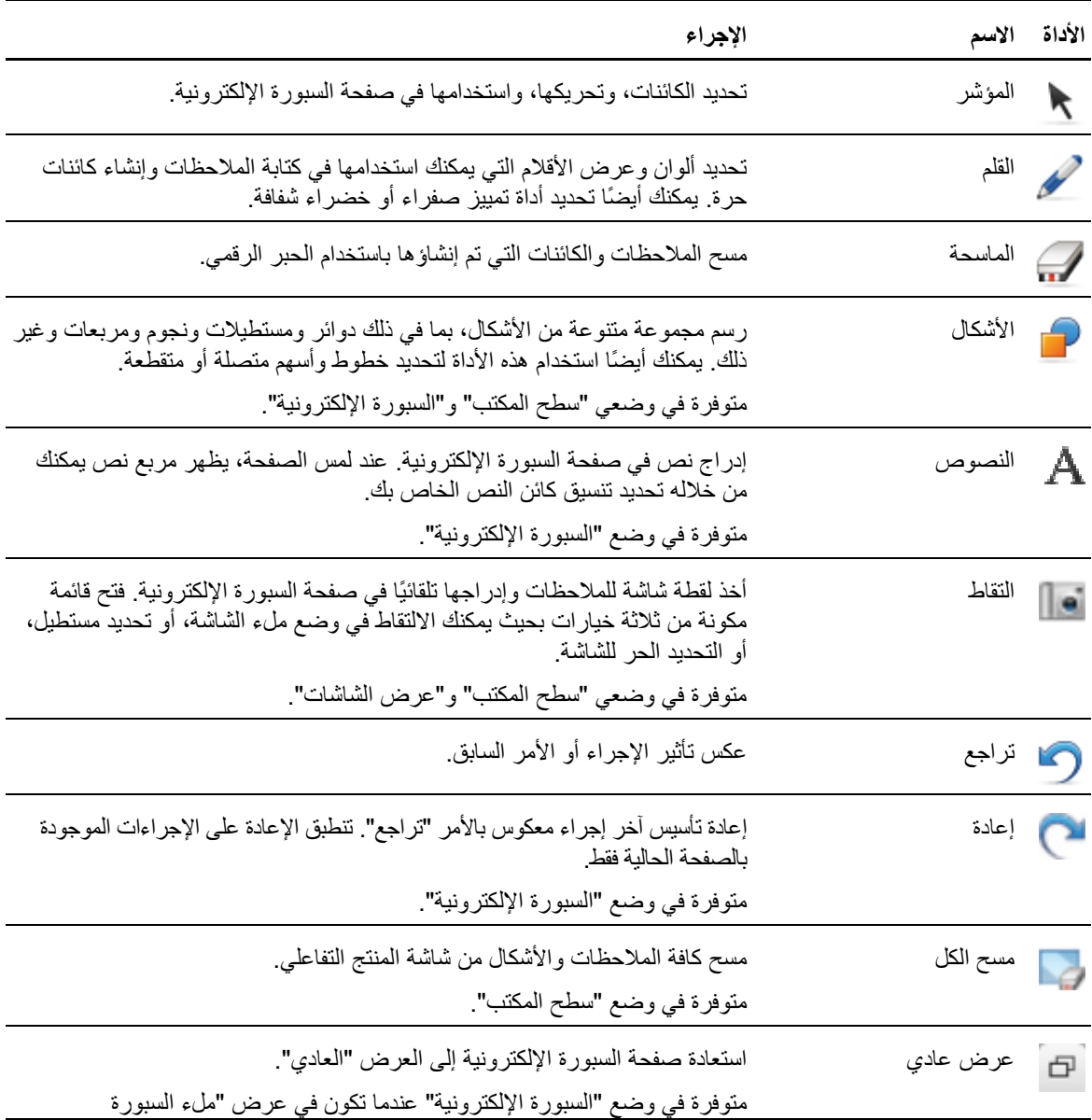

<span id="page-22-0"></span>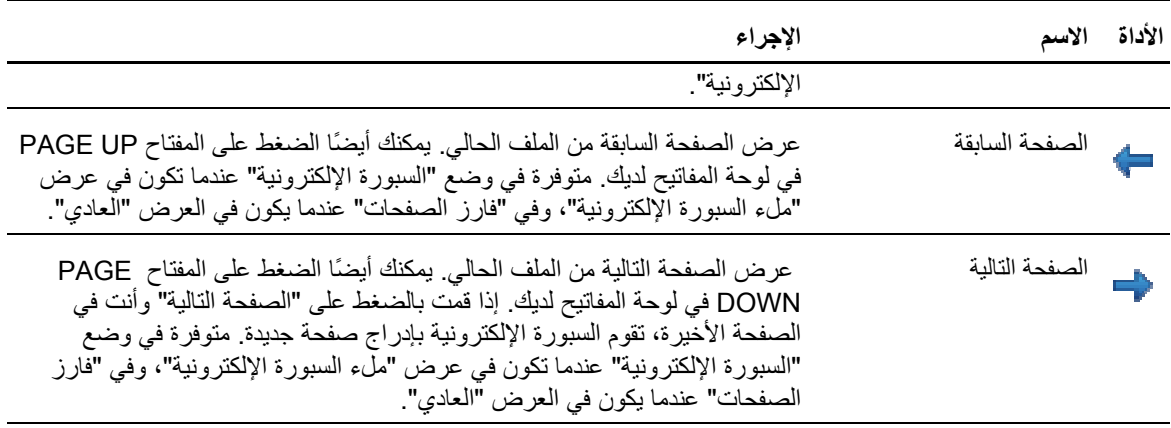

**استخدام أدوات أخرى** 

بالإضافة إلى مسجل SMART ومشغل فيدیو SMART ولوحة مفاتيح SMART، یمكنك استخدام الأدوات الإضافية التالية مع المنتج التفاعلي الخاص بك من خلال الضغط على **البرامج**، ثم تحدید الأداة.

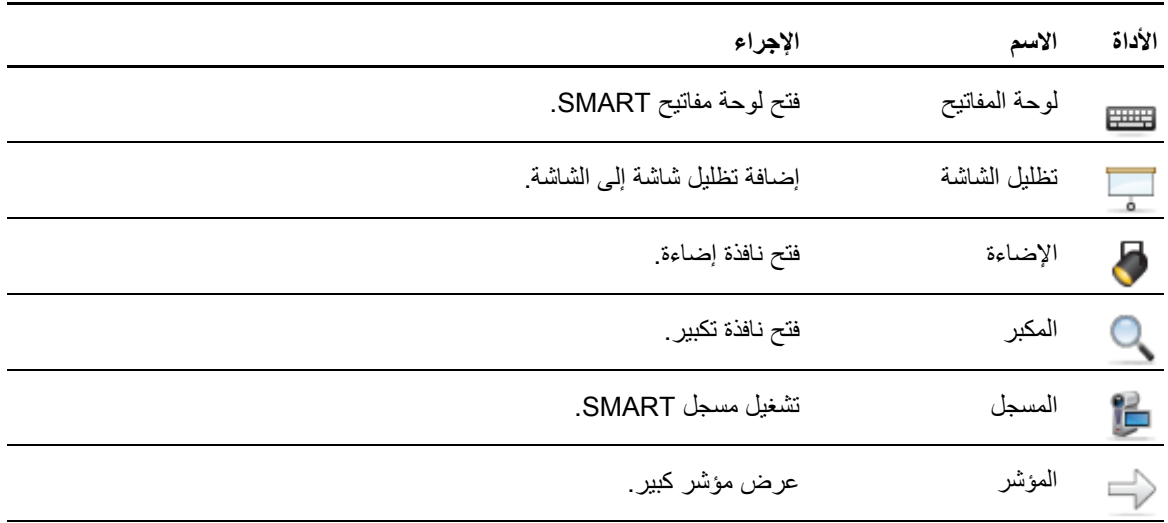

# استخدام برنامج SMART Notebook<br>في حالة تثبيت برنامج SMART Notebook على الكمبيوتر، يمكنك الوصول إلى ميزات برنامج SMART Notebook.

#### **لفتح برنامج Notebook SMART**

افتح الأدوات المتنقلة (راجع الصفحة [18](#page-23-0))، ثم اضغط على الرمز **Notebook SMART** .

#### **ملاحظة**

اضغط على **تعليمات** أو **1F** للوصول إلى تعليمات برنامج Notebook SMART.

الفصل الرابع استخدام غطاء الشاشة التفاعلية

#### استخدام الأدوات المتنقلة

بعد تثبيت برنامج Notebook SMART، تظهر علامة التبویب "الأدوات المتنقلة" على الجانب الأیسر من سطح المكتب.

لمزید من المعلومات، راجع تعليمات برنامج Notebook SMART.

### **لفتح الأدوات المتنقلة أو إغلاقها**

اضغط على الأسهم المزدوجة الموجودة بعلامة التبویب "الأدوات المتنقلة".

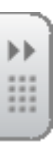

#### **الأدوات المتنقلة**

یعرض الجدول التالي الأدوات الافتراضية الموجودة بعلامة التبویب "الأدوات المتنقلة".

<span id="page-23-0"></span>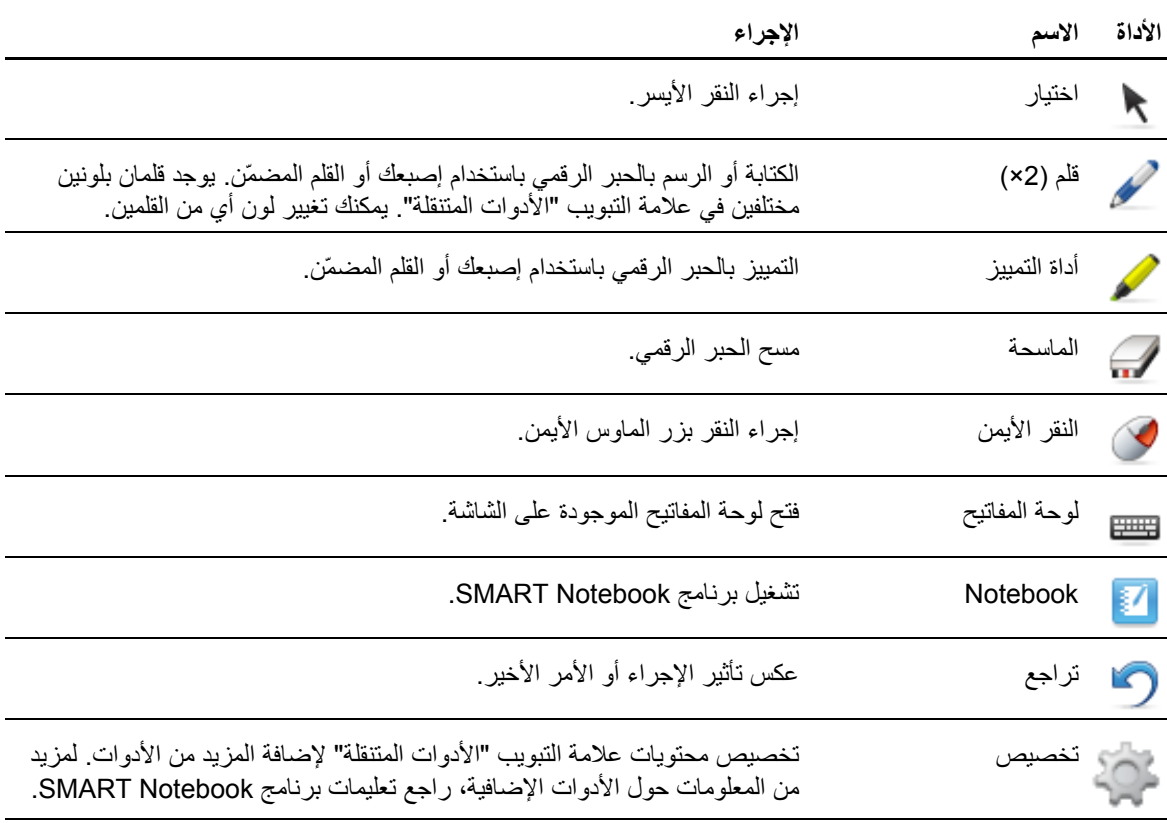

## الفصل الخامس صيانة غطاء الشاشة التفاعلية

<span id="page-24-0"></span>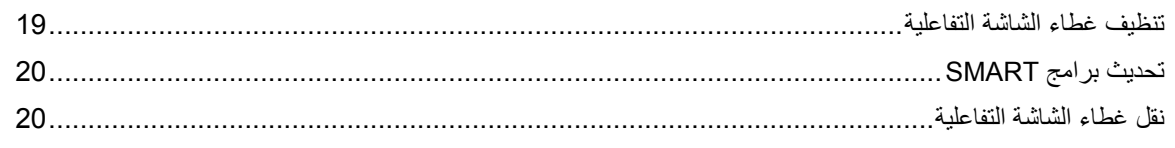

إذا تمت صيانة غطاء الشاشة التفاعلية بطریقة سليمة، فسوف یمكنك استخدامه لعدة سنوات.

### تنظيف غطاء الشاشة التفاعلية

#### **تنبيهات**

- قم بإیقاف تشغيل الكمبيوتر أو افصله قبل تنظيف منتج SMART الخاص بك. وغير ذلك یؤدي إلى تشوش رموز سطح المكتب أو التشغيل غير المقصود للتطبيقات عند مسح الشاشة.
- لا تستخدم منظفات شدیدة الترآيز على شاشة غطاء الشاشة التفاعلية حيث قد تؤدي هذه المنتجات إلى تلف الشاشة.
	- لا تقم برش المنظفات على الشاشة مباشرة.ً قم برشها على قطعة قماش أولا،ً ثم استخدمها لتنظيف الشاشة.
- لا تنظف الكاميرات الموجودة في زوایا غطاء الشاشة التفاعلية ما لم یرشدك فریق دعم Technologies SMART إلى ذلك.

#### **لتنظيف غطاء الشاشة التفاعلية**

- 1. قم بإیقاف تشغيل الكمبيوتر، ثم افصل آبل USB.
- 2. قم برش مقدار قليل من الماء على قطعة من القماش الناعم والخالي من الوبر.
	- 3. امسح زجاج شاشة اللمس لإزالة أي أتربة أو غبار أو علامات أصابع.
		- 4. امسح الأسطح الشفافة التي تحيط بحواف الشاشة.
- 5. قم بإزالة أي مياه متبقية باستخدام قطعة قماش جافة وناعمة وخالية من الوبر.

الفصل الخامس صيانة غطاء الشاشة التفاعلية

<span id="page-25-0"></span>تحدیث بر امج SMART<br>البحث عن تحدیثات البرامج باستخدام تحدیث منتج SMART أو عبر الذهاب إلى smarttech.com/downloads.

**للبحث عن تحدیثات البرامج** 

- 1. ابدأ تشغيل برنامج SMART.
- 2. اضغط على الرمز **Board SMART** أو الرمز **Pro Meeting SMART** في منطقة الإعلام بنظام التشغيل Windows أو الإرساء في نظام التشغيل Mac، ثم حدد **البحث عن تحدیثات والتنشيط** .

 **هام**  إذا لم تشاهد الخيار البحث عن تحدیثات والتنشيط، فاتصل بمسؤول الشبكة.

3. اضغط على الزر **تحدیث** الموجود إلى جانب البرنامج الذي ترید تحدیثه. یتم تحدیث البرنامج.

### نقل غطاء الشاشة التفاعلية

احفظ أجزاء التغليف الأصلية بحيث يمكنك إعادة تغليف غطاء الشاشة التفاعلية باستخدام أكبر قدر ممكن من أجزاء التغليف الأصلية إذا احتجت إلى نقله. فأجزاء التغليف هذه مصممة لتحقيق حمایة مثالية من الصدمات والاهتزازات.

وإذا لم تتوفر أجزاء التغليف الأصلية، یمكنك شراء نفس الأجزاء من موزع SMART المعتمد الخاص بك.

#### **تنبيه**

í

لا تنقل غطاء الشاشة التفاعلية إلا في أجزاء تغليف أصلية أو بدیلة. حيث یتسبب نقل غطاء الشاشة التفاعلية دون أجزاء التغليف المناسبة في إبطال الضمان وقد یؤدي إلى تلف المنتج.

## <span id="page-26-0"></span>الفصل السادس استكشاف أخطاء غطاء الشاشة التفاعلية وإصلاحها

یوفر هذا القسم بعض الحلول للمشكلات التي قد تحدث في غطاء الشاشة التفاعلية.

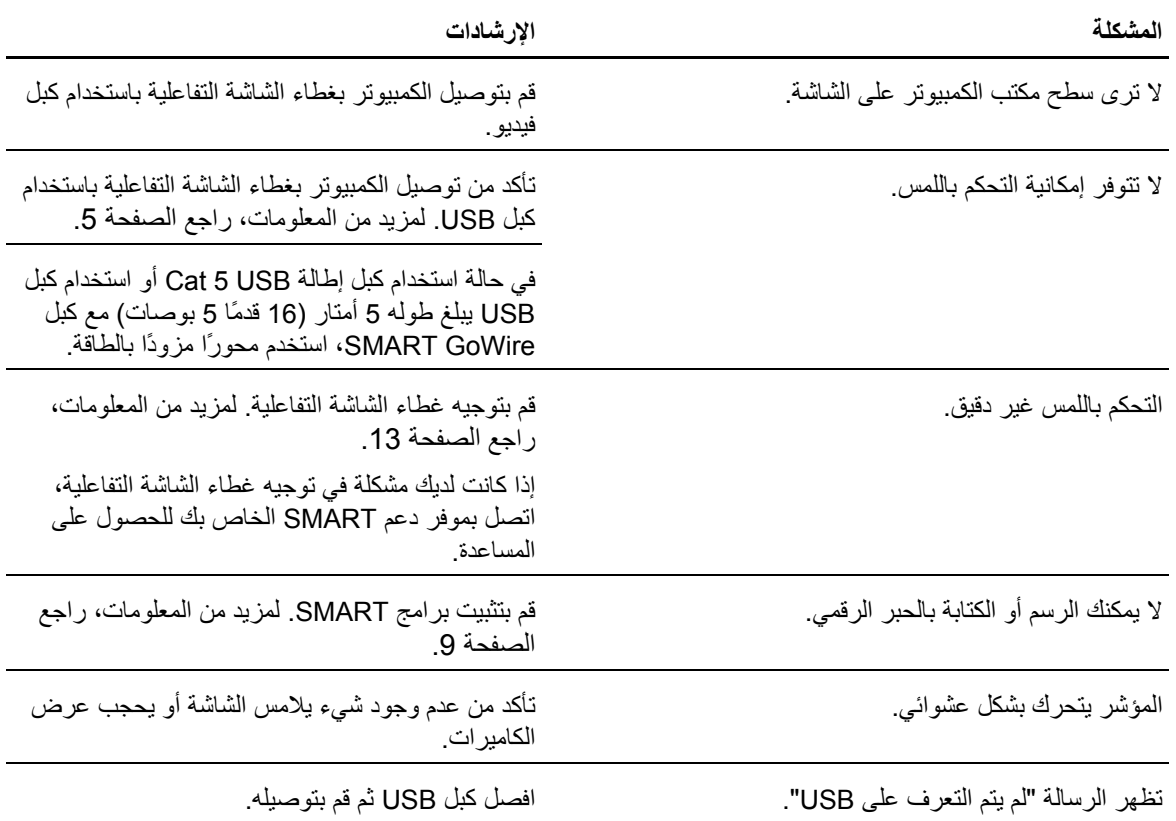

إذا استمرت المشكلة، فقم بإجراء اتصال مع الدعم الفني لشركة <u>smarttech.com/ContactSupport</u>) SMART).

## الملحق "أ" المطابقة البيئية للأجهزة

<span id="page-28-0"></span>تدعم شركة SMART Technologies الجهود العالمية الرامية إلى ضمان تصنيع المعدات الإلكترونية وبيعها والتخلص منها بطریقة آمنة وصدیقة للبيئة.

## اللوائح التنظيمية المتعلقة بالتخلص من المعدات الكهربائية والإلكترونية (تعليمات WEEE (

تنطبق قواعد التخلص من المعدات الكهربية والإلكترونية على كافة المعدات الكهربية والإلكترونية التي يتم بيعها داخل الاتحاد الأوروبي.

عند التخلص من أي معدات كهربائية أو إلكترونية، بما في ذلك منتجات شركة SMART Technologies، فنحن نشجع بشدة على إعادة تدویر المنتجات الإلكترونية على نحو سليم عند انتهاء عمرها الافتراضي. إذا احتجت إلى مزید من المعلومات، اتصل بالموزع أو بشرآة Technologies SMART لمعرفة جهة إعادة التدویر التي یجب عليك الاتصال بها.

### تعليمات الحد من التعامل مع بعض المواد الخطرة (تعليمات RoHS (

یفي هذا المنتج بمتطلبات الاتحاد الأوروبي من تعليمات الحد من التعامل مع بعض المواد الخطرة (RoHS (تعليمات .2002/95/EC

وبالتالي، فإن هذا المنتج یتوافق أیضًا مع اللوائح الأخرى التي ظهرت في مختلف المناطق الجغرافية، وتلك التي ترجع إلى تعليمات RoHS الخاصة بالاتحاد الأوروبي.

### التغليف

توجد بالعدید من الدول لوائح تمنع استخدام بعض المعادن الثقيلة في تغليف المنتجات. یتوافق التغليف المستخدم بواسطة SMART Technologies لشحن المنتجات مع قوانين التغليف الساریة.

<mark>الأجهز ة الإلكتر و نببة المعطاة</mark><br>تصنف العدید من الولایات في الولایات المتحدة الأمریكیة الشاشات على أنها أجهزة إلكترونية مغطاة وتنظم عملية التخلص منها. تفي منتجات Technologies SMART المستخدمة بمتطلبات لوائح الأجهزة الإلكترونية المغطاة.

## <span id="page-29-0"></span>اللوائح المتعلقة باستخدام منتجات المعلومات الإلكترونية الصينية

تقوم الصين بتنظيم المنتجات التي تصنف على أنها منتجات معلومات إلكترونية. وتقع منتجات Technologies SMART داخل هذا التصنيف، وهي تفي بمتطلبات لوائح منتجات المعلومات الإلكترونية الصينية.

### الحد من التعامل مع بعض المواد الكيميائية (تعليمات REACH (

أصدر الاتحاد الأوروبي تعليمات REACH التي تحد من استخدام بعض المواد الكيميائية في المنتجات. وتلتزم شرآة SMART Technologies بهذه المبادرة.

SMART Technologies

smarttech.com/support smarttech.com/contactsupport